## ■ IMAP設定ガイド Outlook 2019・Microsoft 365

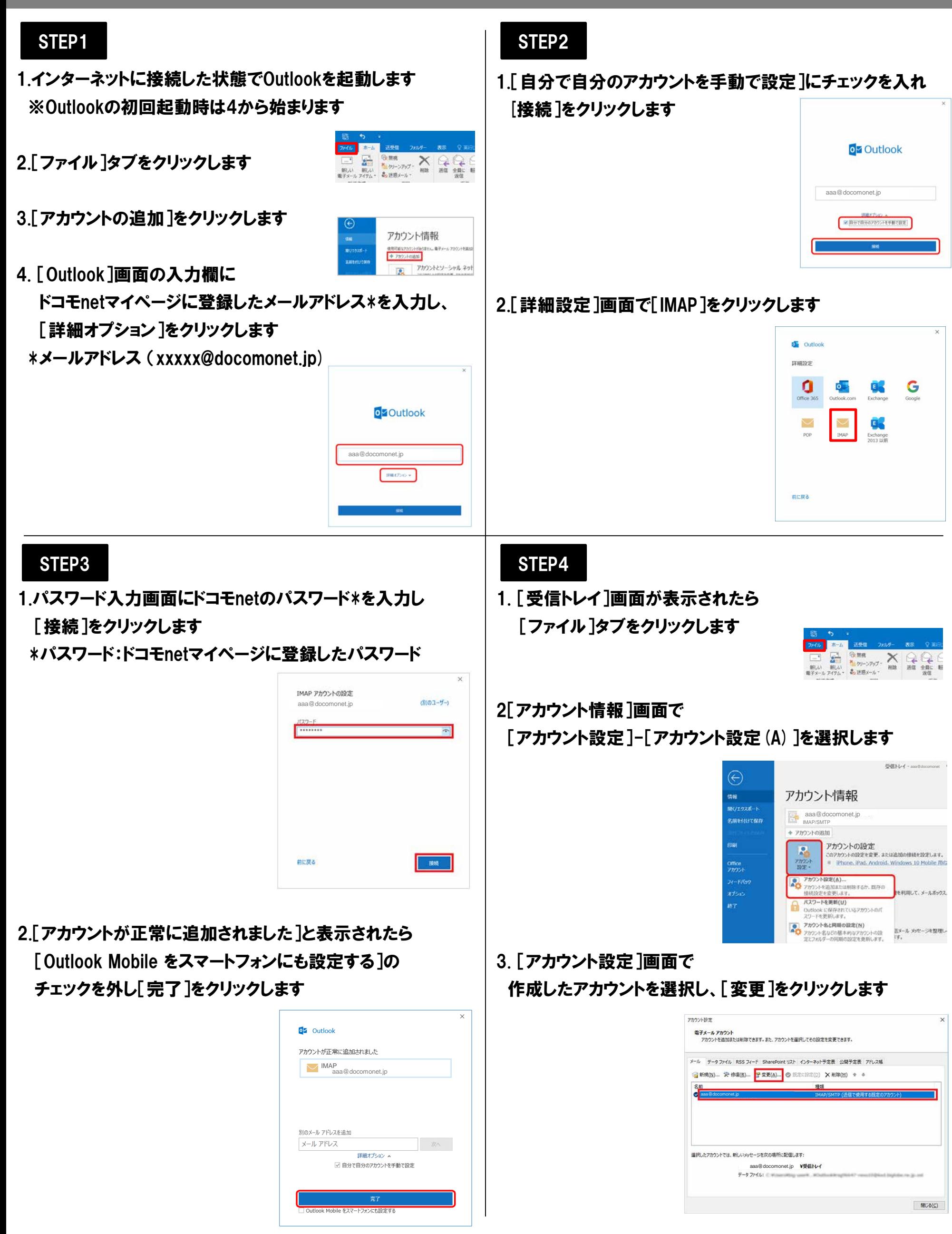

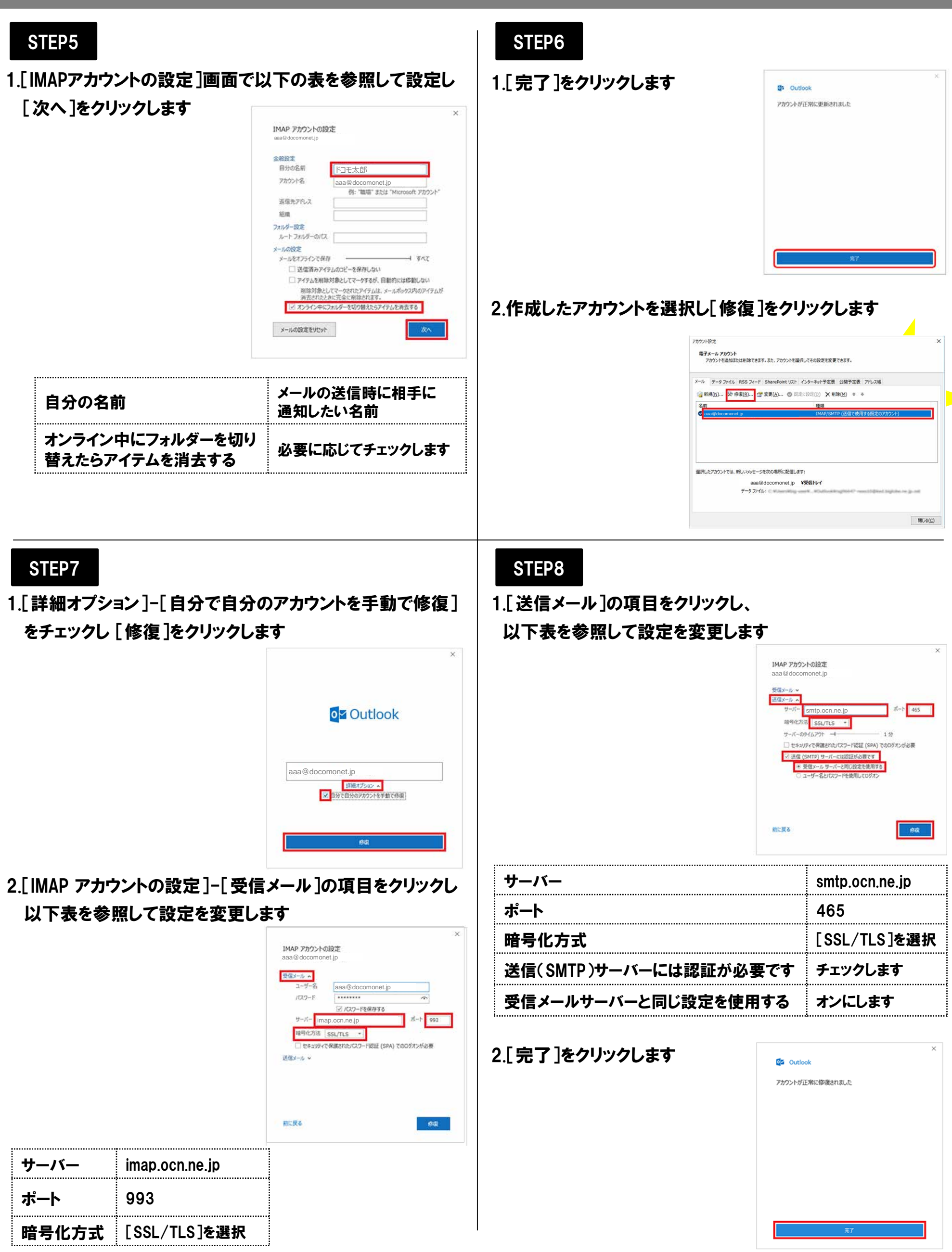

## STEP9

## 1.[アカウント設定]画面で[閉じる]をクリックします

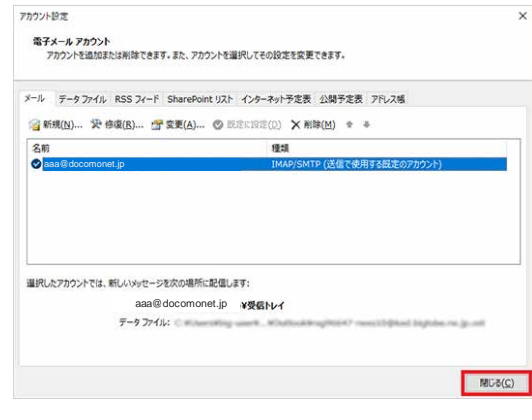

## 以上で設定完了です